# **DVD Видео Плеър DVP5160**

# **ИНСТРУКЦИЯ ЗА ЕКСПЛОАТАЦИЯ**

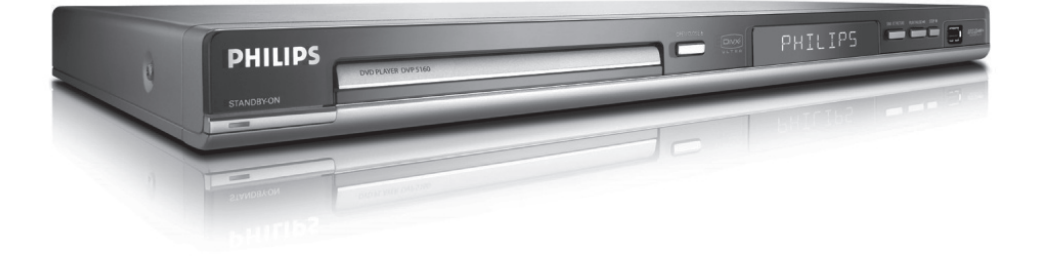

# **PHILIPS**

# **Основна информация**

### **Информация, свързана с околната среда**

Премахнат е целият ненужен опаковачен материал. Опаковката може да се раздели лесно на две части: картон (кутия) и полиетилен (пликове, стиропор).

Вашият DVD плеър се състои от материали, които могат да се рециклират и използват отново, ако се разглоби от специализирана фирма. Моля, съобразявайте се с местните закони за изхвърляне на опаковачните материали, изтощени батерии и старо оборудване.

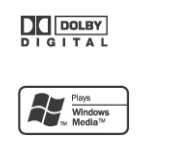

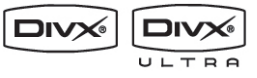

Този продукт е съобразен с изискванията за радио смущенията в Европейския Съюз. Този продукт е съобразен с изискванията на следните директиви и упътвания : 73/23/ЕЕС + 89/336/ЕЕС + 93/68/ЕЕС

### **За потребителска употреба:**

Прочетете внимателно информацията намираща се отдолу или отзад на вашия DVD Видео плеър и въведете по-долу серийният номер. Запазете тази информация за бъдещи справки.

### **ЛАЗЕР**

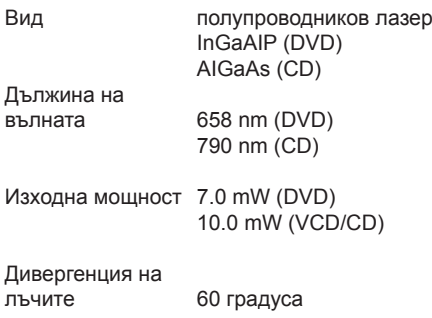

### **Безопасност, свързана с лазера**

Това устройство си служи с лазер. Поради опасност от наранявания на очите, само квалифициран сервизен техник трябва да премахва капака или да се опитва да поправи устройството.

### **Бележка:**

*Показаните картинки може да се различават взависимост от държавата.*

### **Внимание:**

*Разположение на предупреждението: върху задния панел на устройството Никога не правете или променяйте свръзки докато устройството е включено*

*Спецификацията подлежи на промяна без предизвестие. Търговските марки са притежание на Koninklijke Philips Electronics N.V. или на съответните им собственици.*

## **Информация относно грижите и безопасността**

### **Внимание!**

*Високо напрежение! Не отваряйте устройството. Излагате се на риск да ви удари ток.*

*Машината не съдържа части, които могат да се поправят от потребителя. Моля оставете цялата поддръжка на квалифициран персонал.*

### *Настройки*

### **Откриване на подходящо място**

- Поставете устройството на плоска, твърда и стабилна повърхност. Не поставяйте устройството на килима.
- Не поставяйте никакво оборудване или тежки предмети върху устройството.
- Не поставяйте устройството върху друго оборудване, което може да го загрее (например приемник или усилвател).
- Не поставяйте нищо под устройството (например дискове, списания).
- Поставете устройството близо до контакт и където захранващия кабел да е лесно достъпен.

### **Място за вентилация**

- Поставете апарата на място с нормална вентилация, за да предотвратите вътрешно прегряване. Оставете поне 10 см (4.0") пространство отзад и отгоре на устройството и 5 см (2.0") отляво и отдясно, за да предотвратите прегряване.

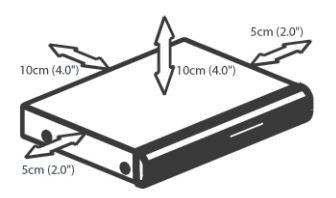

### **Пазете от високи температури,**

#### **влага, вода и прах**

- Апарата трябва да се пази от поливане или изпръскване.
- Не поставяйте никакви опасни източници върху апарата (например предмети пълни с течности, запалени свещи).

### *Почистване на дискове*

Някой проблеми се предизвикват от замърсявания на диска в рекордера (замръзнала картина, смущения в звука, смущения в картината). За да избегнете тези проблеми, дисковете трябва редовно да бъдат почиствани.

За да изчистите диск, използвайте почистващ парцал от микровлакна и трийте диска от центъра към краищата в права линия.

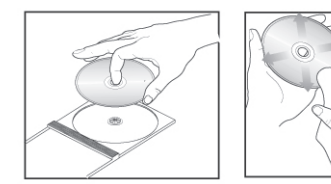

#### **Внимание!**

*Не използвайте разтвори като бензин, ацетон, почистващи препарати, или антистатични спрейове предназначени за аналогови дискове. Докато оптичната единица (лазер) на DVD плеъра действа с по-голяма мощност от нормалните DVD и CD плеъри, почистващите дискове предназначени за DVD или CD плеъри могат да повредят оптичната единица (лазер). Поради това се въздържайте от ползване на почистващ диск.*

# **Основна информация**

**Регион Дискове, които могат да се пускат**

САЩ и региона на Канада

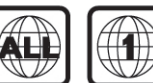

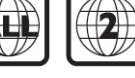

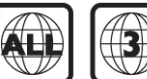

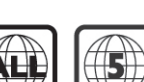

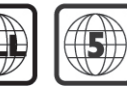

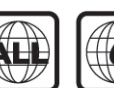

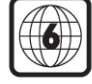

### *Приложени аксесоари*

Дистанционно управление и две ААА батерии

САЩ и региона на Европа

Тихоокеанска Азия, Тайван и Корея

Австралия, Нова Зенландия, Латинска Америка

Русия и региона на Индия

Китай, Калкоските острови, Уелшките и Футунските острови

### *Регионални кодове*

Този DVD плеър е проектиран да поддържа Region Management System. Проверете номера на регионалния код на опаковката на диска. Ако номера не съвпада с регионалния код на плеъра (погледнете таблицата по-долу), е възможно плеърът да не успее да възпроизведе диска.

### **Съвети:**

 $\Box$ **CHINA BIRKOAR PHILIPS** 

*- Възможно е да не успеете да пуснете CD-R/RW или DVD-R/RW поради вида на диска или състоянието на записа.*

*- Ако имате проблем с пускането на определен диск, извадете диска и пробвайте да пуснете друг. Неправилно форматирани дискове не могат да се пускат на DVD плеъра.*

# **Връзки**

### *Свързване към телевизор*

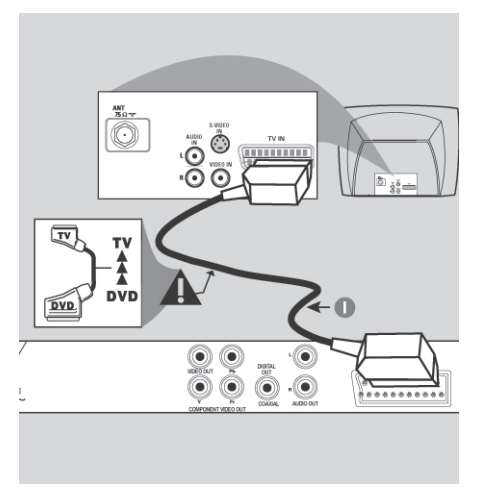

# $\circledR$  $\mathbf 0$ ☎  $\circledcirc$ ..........  $\circ$ 0 6  $0.00000000000$

### **ВАЖНО!**

*- Трябва да направите само една видео връзка от следните възможности, в зависимост от характеристиките на вашия телевизор.*

*- Свържете DVD плеъра директно към телевизора.*

*- SCART връзката ще ви позволи да използвате както видео, така и аудио функциите на DVD плеъра.*

### **Употреба на SCART гнездото**

1. Използвайте **SCART** кабел, за да свържете гнездото **SCART** на DVD плеъра (**TV OUT**) към съответния **SCART** вход на телевизора (не е осигурен кабел).

### **Употреба на комбинираното видео гнездо (CVBS)**

- 1. Използвайте комбинирания видео кабел (жълт), за да свържете гнездото **VIDEO OUT** (**CVBS**) на DVD плеъра към видео входа (или обозначен с A/V In, **VIDEO IN**, Composite или Baseband) на телевизора (не е осигурен кабел).
- 2. За да чувате звука от DVD плеъра през телевизора, използвайте аудио кабели (бял/ червен), за да свържете **AUDIO OUT** (**L/R**) гнездата на DVD плеъра към съответните **AUDIO IN** гнезда на телевизора (не е осигурен кабел).

#### **Съвети:**

*Преди да направите или промените някоя връзка, се уверете, че всички устройства са изключени от захранването.*

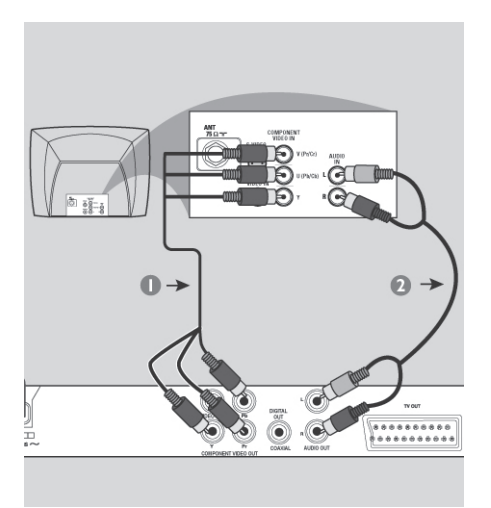

#### **ВАЖНО!**

*- качество на непрекъснато сканиращото видео се постига единствено ако използвате YPbPr и разполагате с телевизор, поддържащ технология за непрекъснато сканиране.*

### **Употреба на компонентното видео гнездо (YPbPr)**

- 1. Използвайте компонентния видео кабел (червен/син/зелен), за да свържете гнездото **YPbPr** на DVD плеъра към компонентните видео входове (или обозначени с **YPbPr**) на телевизора (не е осигурен кабел).
- 2. За да чувате звука от DVD плеъра през телевизора, използвайте аудио кабели (бял/ червен), за да свържете **AUDIO OUT** (**L/R**) гнездата на DVD плеъра към съответните **AUDIO IN** гнезда на телевизора (не е осигурен кабел).
- 3. Погледнете страница 18 за подробности относно настройките на непрекъснатото сканиране.

### **Съвети:**

*Преди да направите или промените някоя връзка, се уверете, че всички устройства са изключени от захранването.*

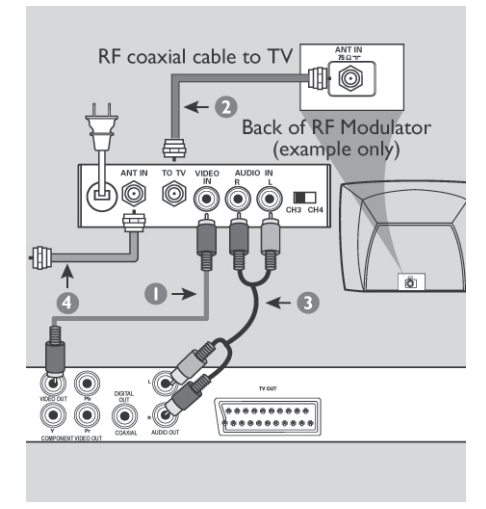

#### **ВАЖНО!**

*- Ако телевизора ви има само едно гнездо Antenna In (или обозначено като 75 ohm или RF In), ще имате нужда от RF модулатор, за да можете да гледате възпроизведеното DVD на телевизора. Обърнете се към вашия търговец или се свържете с Philips за подробности относно наличността и функционирането на RF модулатора.*

### **Употреба на допълнителен RF модулатор**

- 1. Използвайте комбинирания видео кабел (жълт), за да свържете гнездото **VIDEO OUT** (**CVBS**) на DVD плеъра към видео входа на **RF** модулатора.
- 2. Използвайте **RF** коаксиален кабел (не е осигурен), за да свържете **ANTENNA OUT** или **TO TV** гнездото на **RF** модулатора към гнездото **ANTENNA IN** на телевизора.
- 3. За да чувате звука от DVD плеъра през телевизора, използвайте аудио кабели (бял/ червен), за да свържете **AUDIO OUT** (**L/R**) гнездата на DVD плеъра към съответните **AUDIO IN** гнезда на **RF** модулатора (не е осигурен кабел).
- 4. Свържете сервизния сигнал на антената или кабелната телевизия към **ANTENNA IN** или **RF IN** гнездото на **RF** модулатора. (Може да свързан към вашия телевизор преди това. Изключете го от телевизора.)

#### **Съвети:**

*Преди да направите или промените някоя връзка, се уверете, че всички устройства са изключени от захранването.*

### **Свързване на захранващият кабел**

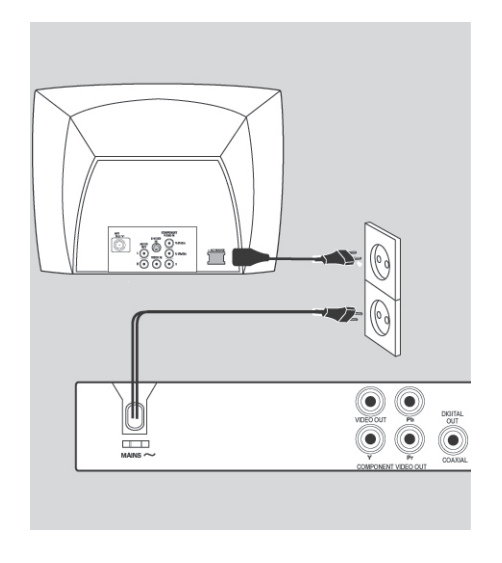

След като сте свързали всичко правилно, включете захранващият кабел в контакта. Никога не правете или променяйте свръзки при включено захранване.

Уверете се, че в устройството няма диск и натиснете **STANDBY ON** на предния панел на DVD плеъра.

*"\_ \_ \_"* може да се появи на екрана на панела.

#### **Съвети:**

*Преди да направите или промените някоя връзка, се уверете, че всички устройства са изключени от захранването.*

# **Незадължителни връзки**

### *Свързване на стерео система*

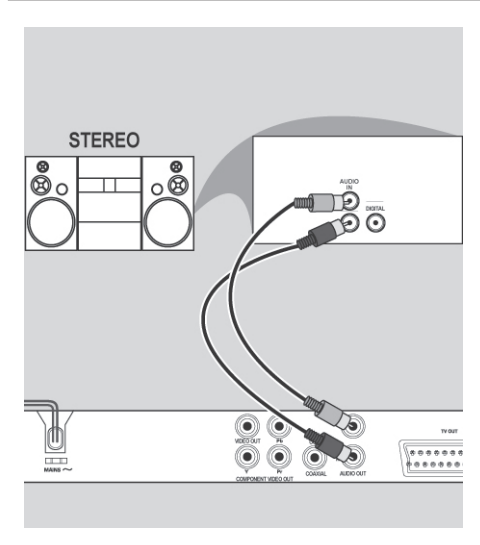

Стерео системата има дясно/ляво гнездо **AUDIO IN**

- 1. Изберете една от видео връзките (**CVBS VIDEO IN** или **COMPONENT VIDEO IN**) в зависимост от възможностите, които предоставя телевизора ви.
- 2. Използвайте аудио кабели (червен/бял), за да свържете гнездата **AUDIO OUT** (**L/R**) на DVD плеъра към съответните **AUDIO IN** гнезда на стерео системата (не е осигурен кабел).

### *Свързване към цифров AV приемник*

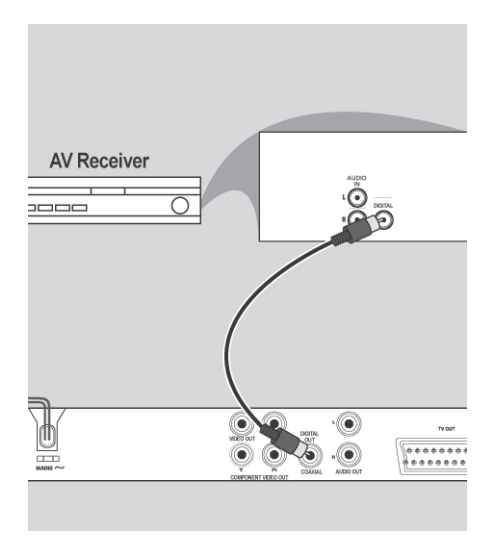

Приемника има **PCM**, **Dolby Digital** или **MPEG** декодер

- 1. Изберете една от видео връзките (**CVBS VIDEO IN** или **COMPONENT VIDEO IN**) в зависимост от възможностите, които имате на телевизора.
- 2. Свържете гнездото **COAXIAL** на DVD плеъра към съответното гнездо **Digital AUDIO IN** на вашия приемник (не е осигурен кабел).
- 3. Настройте цифровия изход на DVD плеъра на **PCM**-**Only** или **ALL** в зависимост от възможностите на вашия приемник (погледнете **{Цифров Изход}**).

### **Съвет:**

*- Ако аудио формата на цифровия изход не пасва на възможностите на вашия приемник, приемникът ще възпроизведе силен, разстроен звук или няма да има изобщо звук.*

### **Съвети:**

*Преди да направите или промените някоя връзка, се уверете, че всички устройства са изключени от захранването.*

### *Свързване на USB Flash устройство или USB устройство носител на информация*

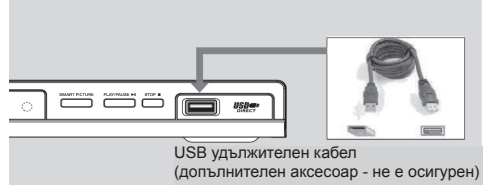

### **Употреба на USB порт**

Можете само да видите съдържанието на следните **USB** устройства, които се поддържат, чрез този DVD плеър.

- 1. Свържете поддържаното **USB** устройство директно към **USB** порта на предния панел (както е показано на илюстрацията подолу).
- 2. Натиснете бутона **USB** на дистанционото управление, за да видите файловете запаметени в поддържаното **USB** устройство.
- 3. Спрете възпроизвеждането преди да изключите поддържаното **USB** устройство от **USB** порта.

### **Съвети:**

*- USB порта поддържа възпроизвежда-нето на JPEG/MP3/WMA/DivX файлове.*

*- Не се поддържат всички преносими аудио/ видео плеъри и дигитални камери.* 

*- Докато е свързана към четец на карти, може да бъде прочетена само една карта.*

*- Ако е включено USB устройство, което не се поддържа, на екрана ще се появи "Device Not Supported (устройството не се поддържа)".*

*- Ако USB устройството не влиза в USB порта, трябва да го включите посредством USB удължителен кабел.*

*- Формата FAT16, FAT32 може да се поддържа от USB, не и NTFS.*

### **Съвети:**

*Преди да направите или промените някоя връзка, се уверете, че всички устройства са изключени от захранването.*

# **Преглед на продукта**

### *Преден и заден панели*

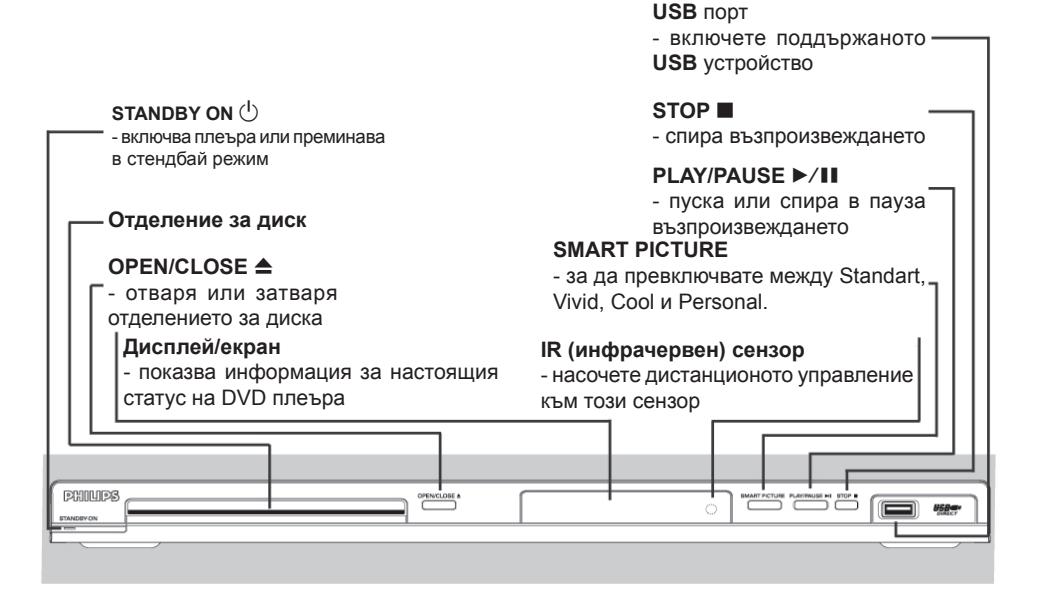

### **TV OUT** (**SCART**)

**Mains ~** (предназначен за захранващия кабел)

- за свързване към стандартен контакт

### **VIDEO OUT** (**CVBS**)

- за свързване към **CVBS** видео вход на телевизор

**YPbPr** (компонентен видео изход) - за свързване към **YPbPr** вход на телевизор

- за свързване към **SCART** вход на телевизор

**AUDIO OUT** (Left/Right) - Аудио изход (ляв/десен)

- за свързване към аудио входове на усилвател, приемник или стерео система

#### **COAXIAL** (цифров аудио изход)

- за свързване към коаксиален аудио вход на цифрово аудио оборудване

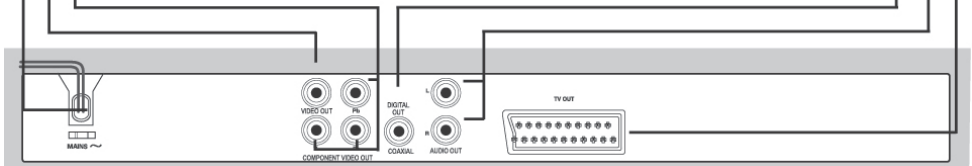

#### **Внимание:**

*Не пипайте вътрешните пинове на жаковете на задния панел.*

### *Дистанционно управление*

### **DISC MENU**

- за влизане или изход от менюто със съдържанието на диска
- включва или изключва на режим за контрол на възпроизвеждането (само за VCD 2.0)

### **ОК**

за потвърждение на избор или въвеждане

### **RETURN/TITLE**

за да се върнете на предното меню / за показване на главното меню

### **PREV**  $\blacktriangleleft$

- пропуска предното заглавие/глава/песен
- натиснете и задръжте, за да превъртите бързо назад

#### x **STOP**

за спиране на възпроизвеждането

#### $\blacktriangleright$ **/II PLAY/PAUSE**

за пускане или спиране в пауза на възпроизвеждането

#### **SUBTITLE**

за избор на език на субтитрите на пуснатия диск (DVD)

### **ZOOM**

за уголемяване на картината на екрана на телевизора

#### **REPEAT**

за избор на някой от режимите на повтаряне

#### **REPEAT A-B**

за повтаряне на възпроизвеждането на определени неща от диск

#### $\circlearrowleft$

за да включите или да премине в режим стендбай DVD плеъра

### **DISPLAY**

за да се показва информация на екрана на телевизора по време на възпроизвеждането

#### $\blacktriangleleft$

бутони със стрелки за преместване наляво или надясно, за бързо търсене напред или назад

#### **AV**

⊕

 $^{\circ}$ 

**DISPLAY** 

 $C$  SETUP  $\bigcap$  $\bigoplus$ 

 $\sqrt{5}$   $\sqrt{5}$ 

**AT** REPEATA **PHILIPS DVD PLAYER** 

DISC<br>
MENU

 $\sqrt{4}$ 

 $(200M)$   $(RIP)$ 

бутони със стрелки за преместване нагоре или надолу, за бавно превъртане напред или назад

### **SETUP**

за влизане или изход от менюто за настройки на системата

#### **NEXT DI**

- за пропускане на следващото заглавие/глава/песен
- натиснете и задръжте, за да превъртите бързо напред

#### **USB**

за достъп до съдържанието на свързаното **USB** устройство и за изход от режим **USB**

#### **Клавиатура с цифрови бутони**

за избор на номерирани предмети в меню

### **AUDIO**

за избор на аудио език (DVD/ VCD) или за избор на аудио канал

# **Начало**

### *Стъпка 1: Поставяне на батериите*

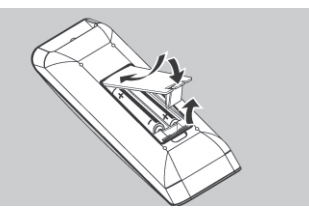

- 1. Отворете отделението за батериите.
- 2. Пъхнете двете батерии тип R03 или ААА, като следвате отбелязването вътре (+ -) в отделението.
- 3. Затворете капачето.

### **ВНИМАНИЕ!**

*- Махайте батериите, ако са изтощени или ако дистанционото управление не използвано за дълъг период от време.*

*- Не използвайте стари и нови батерии едновременно; не комбинирайте различни типове батерии*

*- Батериите съдържат химически субстанции и трябва да бъдат изхвърляни правилно.*

### **Употреба на дистанционото управление за опериране със системата**

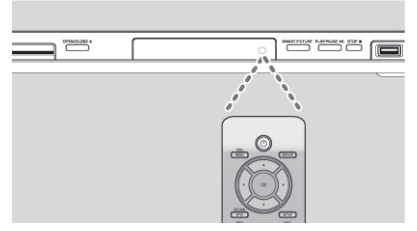

- 1. Насочете дистанционото управление точно към инфрачервения (IR) сензор на предния панел.
- 2. Не слагайте никакви предмети между дистанционото управление и DVD плеъра докато оперирате с DVD плеъра.

### *Стъпка 2: Откриване на канала, на който да гледате DVD плеъра*

- 1. Натиснете **STANDBY ON** (<sup>I</sup>) на DVD плеъра за да го включите.
- 2. Включете телевизора и го нагласете на правилния канал за приемане на видео. Трябва да се появи син DVD екран за фон.
	- Обикновенно тези канали са между първите и последните канали и може да се наричат FRONT, A/V IN, VIDEO. Погледнете инструкцията за експлоатация на телевизора за повече подробности.
	- Или, можете да включите канал I на телевизора, след това натиснете бутона за превъртане на каналите назад неколкократно докато видите канала за приемане на видео.
	- Или, дистанционото управление на телевизора може да има бутон или копче, което променя различните видео режими.
	- Или, пуснете телевизора на канал 3 или 4, ако използвате **RF** модулатор.
- 3. Ако използвате външно оборудване (например аудио система или приемник), включето го и изберете подходящия приемен източник за изход към DVD плеър. Обърнете се към инструкцията за експлоатация на оборудването за повече подробности.

### *Стъпка 3: Настройване на функцията непрекъснато търсене*

*(само за телевизори с непрекъснато търсене)*

Непрекъснатото сканиране показва два пъти номера на кадрите за секунда, което не прави INTERLACED сканиране (обичайна нормална телевизионна система). С почити два пъти повече линии, непрекъснатото сканиране предлага по-висока разделителна способност на картината и по-добро качество.

#### **Преди да започнете ...**

- Уверете се, че сте свързали този DVD плеър към телевизор с непрекъснато сканиране използващ **YPbPr** връзка.
- Уверете се, че сте завършили основната инсталация и настройване. **11**
- 1. Включете телевизора и нагласете на режим INTERLACED (погледнете инструкцията за експлоатация на телевизора).
- 2. Натиснете STANBY ON  $(1)$  на дистанционото управление, за да включите DVD плеъра.
- 3. Изберете правилния канал за приемане на видео.
	- Появява се менюто на DVD плеъра.
- 4. Натиснете **SETUP**.
- 5. Натиснете > за да изберете **{Video SETUP Page}**.

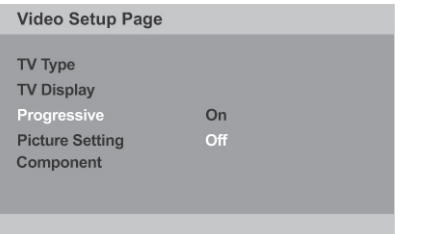

- 6. Превключете **{Component}** на **{Interlace}**, след това натиснете **ОК**, за да потвърдите.
- 7. Натиснете ▲ ▼ неколкократно, за да изберете **{Progressive}**, след това натиснете B.
- 8. Изберете **{On}** и натиснете **ОК**, за да потвърдите.
	- На телевизора ще се появи менюто.

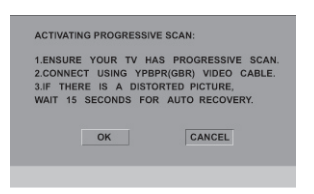

- 9. Натиснете **◀**, за да изберете {OК} и натиснете **ОК**, за да потвърдите.
- 10. Включете прежима на телевизора за непрекъснато сканиране (погледнете инструкцията за експлоатация на телевизора).
	- На телевизора ще се появи менюто.

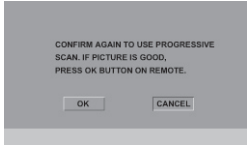

- 11. Натиснете ◀ за да изберете {OK} и натиснете **ОК**, за да потвърдите.
	- Настройването е завършено и можете да започнете да се наслаждавате на високо качество на картината.

#### **За ръчно изключване на непрекъснатото търсене:**

- Изчакайте 15 секунди за автоматично възстановяване.

ИЛИ

- 1. Натиснете **OPEN/CLOSE ▲** на DVD плеъра, за да отворите отделението за дискове.
- 2. Натиснете на клавиатурата бутон "**1**" на дистанционото управление за няколко секунди.
	- Появява се картината на DVD плеъра.

#### **Съвет:**

*Има някой телевизори с непрекъснато сканиране и телевизори с висока разделителна способност, които не са напълно съвместими с тази система, което води до появата на неестествена картина докато се възпроизвежда DVD видео диск в режим непрекъснато сканиране. В такъв случай, изключете функцията непрекъснато търсене и на DVD плеъра и на телевизора.*

#### **Съвети:**

*Подчетаните възможности са стандартните фабрични настройки.*

*Натиснете* b*, за да се върнете на предишнич предмет от менюто. Натиснете SETUP за да излезете от предмета в менюто.*

### *Стъпка 4: Избор на системата за пасване на цветовете*

Системата за цветовете на DVD плеъра, диска и телевизора трябва да съвпадат, за да се пусне диска. Преди да смените телевизора, задайте система за цветове на вашия телевизор.

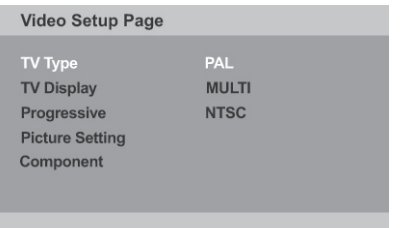

- 1. Натиснете **SETUP**.
- 2. Натиснете  $\blacktriangleright$ , за да изберете {Video SETUP Page}.
- 3. Натиснете ▲ ▼ неколкократно, за да изберете **{TV Type}**, след това натиснете B.
- 4. Използвайте ▲▼, за да изберете една от възможностите по-долу:

### **{PAL}**

Изберете това ако свързания телевизор има система за цветове PAL. Това ще промени видео сигнала на NTSC диск и ще го прехвърли в PAL формат.

### **{NTSC}**

Изберете това ако свързания телевизор има система за цветове NTSC. Това ще промени видео сигнала на PAL диск и ще го прехвърли в NTSC формат.

### **{Multi}**

Изберете това ако свързания телевизор има система за цветове и PAL и NTSC (мулти система). Изходния формат ще бъде в съответствие с видео сигнала на диска.

- 5. Изберете настройка и натиснете **ОК**.
	- Следвайте инструкциите, показани на телевизора, за да потвърдите избора си.

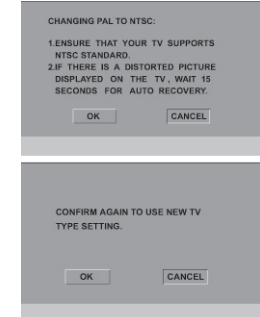

6. Натиснете b, за да изберете **{OK}** и натиснете **ОК**, за да потвърдите.

#### **За възстановяване на стандартната сисдтема за цветовете на телевизора**

- Изчакайте 15 секунди за автоматично възстановяване.

#### ИЛИ

- 1. Натиснете **OPEN/CLOSE** <del>•</del> на DVD плеъра, за да отворите отделението за дискове.
- 2. Натиснете на клавиатурата бутон "3" на дистанционото управление за няколко секунди.
	- Появява се картината на DVD плеъра.

### **Съвети:**

*- Преди да смените настоящите настройки за цветовете на телевизора, се уверете, че телевизора поддържа "избораната тип телевизиона" система.*

*- Ако не се появи хубава картина на телевизора, изчакайте 15 секунди за автоматично възстановяване.*

### **Съвети:**

*Подчетаните възможности са стандартните фабрични настройки.*

*Натиснете* b*, за да се върнете на предишнич предмет от менюто. Натиснете SETUP за да излезете от предмета в менюто.*

### *Стъпка 5: Избор на език*

Възможностите за език са различни, взависимост от вашата държава или регион. Може да не отговаря на картинките показани в инструкцията за експлоатация.

### **Език на екрана (OSD)**

Изберете това, за да промените езика на менюто на DVD плеъра, което излиза на екрана. Езика на менюто (OSD), за системата ще остане такъв, какъвто го нагласите.

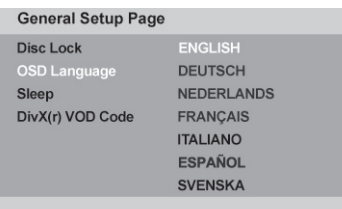

1. Натиснете **SETUP**.

на диска език.

- 2. Натиснете ►, за да изберете **{OSD Lan** $quage\}$ , след това натиснете  $\blacktriangle\nabla$ .
- 3. Използвайте ▲▼. за да изберете език и натиснете **ОК**, за да потвърдите.

### **Езици на звука, субтитрите и DVD менюто**

Можете да избирате предпочитания от вас език или саунд трак от езиците за аудио, субтитри и DVD меню. Ако избрания от вас език не е на диска, ще се използва вместо това зададения

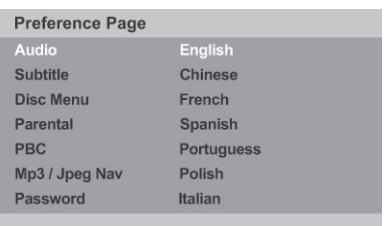

- 1. Натиснете **STOP** два пъти, за да спрете възпроизвеждането (ако има), след това натиснете **SETUP**.
- 2. Натиснете  $\blacktriangleright$ , за да изберете **{Preference Page}**.

3. Натинсете ▲▼, за да изберете една от възможностите по-долу, след това натиснете B.

### **{Audio}**

Изберете това, за да смените езика на саунд трака на диска.

#### **{Subtitle}**

Изберете това, за да смените езика на субтитрите.

### **{DVD меню}**

Изберете това, за да смените езика на менюто на диска.

4. Използвайте ▲▼, за да изберете език и натиснете **ОК**, за да потвърдите.

Ако езика, който искате, не е в списъка, тогава изберете **{Others}**, след, което използвайте цифровите бутони (0-9) на дистанционото управление, за да въведете четири цифрения езиков код 'ХХХХ' (погледнете "Езиков код") и натиснете **ОК**.

5. Повторете стъпки 3-4 за настройки на друг език.

### **Съвети:**

#### *Подчетаните възможности са стандартните фабрични настройки.*

*Натиснете* b*, за да се върнете на предишнич предмет от менюто. Натиснете SETUP за да излезете от предмета в менюто.*

### МР3 диск

# **Възпроизвеждане от диск**

### **ВАЖНО!**

*- Ако на екрана на телевизора се появи*  забранената икона  $\oslash$ , когато натиснете *бутон, това означава, че функцията не е достъпна на пуснатия в момента диск или по това време.*

*- DVD дисковете и плеъри са направени с регионални ограничения. Преди да пуснете диск се уверете, че диска е от същата зона, от която е и плеъра.*

### *Дискове, които могат да се пускат*

Използвайки този DVD плеър, вие можете да пускате следните дискове:

DVD Video (цифров многостранен диск)

DVD-RW (презаписващо DVD) Аудио и видео формат или MP3/

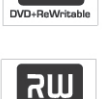

**RW** 

WMA/JPEG/DivX файлове. DVD-R (записващо DVD) Аудио и видео формат или MP3/

WMA/JPEG/DivX файлове.

CD-R (записващо CD) Аудио и видео формат или MP3/ WMA/JPEG/DivX файлове.

CD-RW (презаписващо CD) Аудио и видео формат или MP3/ WMA/JPEG/DivX файлове.

Аудио CD (компакт диск с цифрово аудио)

Видео СD (формати 1.0, 1.1, 2.0)

Супер видео CD

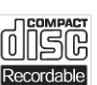

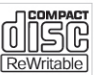

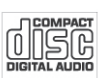

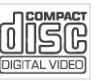

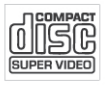

DivX диск (DivX 3.11, 4.x, 5.x, и 6.0 и DivX Ultra)

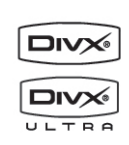

### **Поддържани формати**

MP3/WMA песни

- Разширението на файла трябва да бъде '.mp3', '.wma'
- JPEG/ISO формат
- Дължина на файла максимум 14 символа.
- Поддържани честото на самплите и съответните bit-rates; 32 - 320 kbps (MP3)
	- 32 192 kbps (WMA)

### JPEG картинки

- Разширението на файла трябва да бъде '.JPG' и не '.JPEG'.
- JPEG/ISO формат
- Можете да пускате само статични картинки със стандарт DCF или JPEG картинки, например TIFF.

### DivX филми

- Разширението на файла трябва да бъде '.AVI', '.MPG' или '.MP4'.
- DivX 3.11, 4.x, 5.x, 6.0 и DivX Ultra
- Q-pel с точна компенсация на движенията
- Възпроизвеждане на Global Motion Compensation (GMC).

### **Съвети:**

*- Поддържат се максимум 100 сесии за CD и 10 записвания за едно DVD.*

*- За записвани отново DVD-R и DVD-RW, се поддържат само завършени дискове.*

*- За записвани отново DVD+R и DVD+RW, не се поддържат нито завършени, нито отворени дискове.*

### **Съвети:**

*Някои дискове не могат да бъдат пуснати на този DVD плеър поради настройките и характеристикита на диска, или поради състоянието на записа и използвания авторски софтуеър.*

# **Функции за възпроизвеждане**

### *Пускане на възпроизвеждането на диск*

- 1. Включете телевизора на правилната програма за DVD плеъра (например 'EXT', '0', 'AV').
- 2. Натиснете **STANDBY ON** \*, за да включите DVD плеъра.
- 3. Натиснете **OPEN/CLOSE** <sup>△</sup> отпред на DVD плеъра.
- Можете също така да задържите бутона **STOP** ■ на дистанционото управление, за да отворите и затворите отделението за дискове.
- 4. Поставете диск в отделението за дискове, със записаната страна надолу, после натиснете **OPEN/CLOSE**  $\triangle$ 
	- Относно дискове с две записани страни, поставете страната, която искате да пуснете нагоре.
- 5. Възпроизвеждането може да започне автоматично. Ако не, натиснете **PLAY/PAUSE**  $\blacktriangleright$ **/II**
- Ако се появи менюто на диска на телевизора, погледнете страница 24 'Използване на менюто на диска'.
- Ако е включена защитата от деца, за пуснатия диск, трябва да въведете вашата четири цифрена парола.
- За повече функции на възпроизвеждане, погледнете страници 23~33.

#### **Съвети:**

*- Не преобръщайте DVD плеъра, докато се зарежда информацията от, възпроизвежда или изкарва диска.*

*- Не затваряйте отделението за дискове ръчно, дори и ако е изключен DVD плеъра.*

### *Основни контролни функции при възпроизвеждане*

Ако в противен случай не е споменато, всички описани действия се основават на употребата на дистанционото управление.

### **Спиране в пауза на възпроизвеждането**

- 1. По време на възпроизвеждането, натиснете **PLAY/PAUSE** ►/II, за да спрете в пауза възпроизвеждането и да замръзне картината.
	- звука ще се изключи.
- 2. За да продължи нормалното възпроизвеждане, натиснете **PLAY/PAUSE ►/II** отново.

### **Избиране на заглавие/глава/песен**

- По време на възпроизвеждането, натиснете **PREV <sup>1</sup>**, за да преминете в началото на пуснатата глава/песен, натиснете PREV <sup>1</sup> отново, за да преминете на предното заглавие/ глава/песен.
- Натиснете **NEXT** ►, за да преминете на следващата глава/песен.
- Натиснете **DISPLAY**, за да се появи информация от диска под формата на линия за заглавието/главата/песента (наприемр - 00/08).
- Използвайте клавиатурата с цифровите бутони (0-9), за да въведете валиден номер на заглавие/глава/песен.
	- Възпроизвеждането преминава на избраното заглавие/глава/песен.

### **Спиране на възпроизвеждането**

Натиснете **STOP**  $\blacksquare$ .

#### **Съвети:**

*- Скрийн сейвъра ще се включи автоматично, ако възпроизвеждането от диска бъде спряно/ спряно в пауза за около 5 минути.*

*- Плеъра ще премине автоматично в режим стендбай, ако не натиснете никакъв бутон за около 15 минути, след като диска е спрял.*

#### **Съвети:**

### *Операции за възпроизвеждане на видео*

### **Употреба на менюто на диска**

Взависимост от диска, може да се появи меню на екрана на телевизора, след като се заредили диска.

За да изберете функция за възпроизвеждане или предмет

Използвайте бутоните ▲ ▼ ◀ ▶ или цифровите бутони (0-9) на дистанционото управление, след това натиснете **ОК**, за да започне възпроизвеждането.

За да влезете или излезете от менюто

- Натиснете **DISC MENU** на дистанционото управление.

### **Увеличение**

Тази функция ви позволява да уголемявате картинка на телевизиония екран и да панорамирате през увеличената картинка.

- 1. По време на възпроизвеждането, натиснете ZOOM неколкократно, за да уголемите картинката в различни степени.
	- Използвайте бутоните ▲ ▼ 4 ▶, за да панорамирате през увеличената картинка.
	- Възпроизвеждането ще продължи.
- 2. Натиснете ZOOM неколкократно, за да се върнете на оригиналния размер.

### **Продължаване на**

### **възпроизвеждането от последното място, на което сте го спрели**

Продължаванете на възпроизвеждането на последните 5 диска е възможно, дори ако диска е бил изваден (отворен) или в режим стендбай. Автоматичното продължаване е възможно за DVD, VCD, SVCD, CD дискове.

- Заредете някои от последните 5 диска.
	- По време на възпроизвеждането за първите 10 секунди се появява "Play from start, press [**PREV**] (Пускане отначало, натиснете [**PREV**])".
- През времето в което се появи съобщението на телевизиония екран, натиснете **PREV<sup>1</sup>**, за да пуснете възпроизвеждането отначало.

- Възпроизвеждането започва отначало от първото заглавие (DVD) или от началото на заглавието/песента (VCD, CDDA, SVCD).

#### **За да отмените режима за продължаване**

- Когато е спряно възпроизвеждането, натиснете **STOP N** отново

### **Съвет:**

*- За да премахнете съобщението от екрана на телевизора, натиснете DISPLAY.*

### **Забавяне на картината**

Можете да забавите възпроизвеждането напред или назад на диск по време на възпроизвеждането и да изберете различна скорост. За DivX, DVD, VCD, SVCD

- 1. Натиснете  $\blacktriangle \blacktriangledown$  по време на възпроизвеждането за да изберете една от възможните скорости: 1/2, 1/4, 1/8 или 1/16 (напред [DivX, DVD, VCD, SVCD] или назад [DVD]).
	- Звукът ще бъде изключен.
- 2. За да се върнете на нормалната скорост, натиснете **PLAY/PAUSE ►/II.**

### **Търсене напред/назад**

Можете да търсите бързо напред или назад диск по време на възпроизвеждането и да избирате скорост на търсене.

### **За DivX, DVD, VCD, SVCD, CD, MP3, WMA**

1. Натиснете направо  $\blacktriangleleft$  или натиснете \* за 2 секунди по време на възпроизвеждането, за да изберет една от възможните скорости:

2x, 4x, 8x, 16x или 32х (напред или назад).

- Звука ще бъде изключен (DVD/VCD/ SVCD/DivX) или прекъснат (MP3/WMA/ CD).
- 2. За да се върнете на нормалната скорост, натиснете **PLAY/PAUSE**  $\blacktriangleright$ /II

### **Съвети:**

### *Избиране на различни функции за повторение*

### **Режим за повторение на пуснатото**

Възможностите за повторение на пуснатото зависят от типа на диска.

1. Докато се възпроизвежда диск, натиснете REPEAT непрекъснато, за да изберете възможности за повторение.

### **За DVD**

- Chapter Повторение на глава (пусната в момента глава)
- Title Повторение на заглавие (пуснато в момента заглавие)
- All Всичко (целия диск)
- Shuffle (разбъркано възпроизвеждане)
- Off (отменяне)

### **За видео CD**

- Track повторение на песен (пусната в момента песен)
- All повторение на всичко (целия диск)
- Shuffle (разбъркано възпроизвеждане)
- Off (отменяне)

### **За аудио CD**

- Track повторение на песен (пусната в момента песен)
- All повторение на всичко (целия диск)
- Off (отменяне)

### **За МР3/WMA**

- Repeat One повторение на едно (пуснатият в момента файл)
- Repeat Folder повторение на папка (пусната папка)
- Folder папка (повтаря всички файлове в една папка веднъж)
- Single (пуснатия в момента файл се повтаря веднъж)

### **За JPEG, DivX**

### В режим **STOP**

- Repeat One повторение на едно (пуснатият в момента файл)
- Repeat Folder повторение на папка (пусната папка)
- Folder папка (повтаря всички файлове в една папка веднъж)
- Single (пуснатия в момента файл се повтаря веднъж)

В режим на възпроизвеждане

- Repeat One повторение на едно (пуснатият в момента файл)
- Repeat All повторение на всичко (всички файлове в избраната папка)
- Repeat Off (пуска всички файлове в една папка веднъж)
- Single (пуснатия в момента файл се повтаря веднъж)
- 2. За да спрете повтарящото се възпроизвеждане, натиснете **STOP**

#### Съвет:

### *- За VCD, повторението на възпроизвеждането е невъзможно, ако е включен режима PBC.*

### **Повторение на част от глава/песен**

Можете да повторите възпроизвеждането на определена част от заглавие/глава/песен. За да го направите, трябва да отбележите началото и края на частта, която искате.

- 1. Докато е пуснат диск, натиснете REPEAT A-B, когато сте избрали начало.
- 2. Натиснете REPEAT A-B отново, когато сте избрали края.
	- Секцията А и В, може да се определи само в една и съща глава/песен.
	- Сега секцията ще се повтаря непрекъснато.
- 3. За да изключите повтарянето, натиснете REPEAT A-B.

### **Съвети:**

### *Показване на информация по време на възпроизвеждане на диск*

### **Употреба на менюто OSD**

OSD менюто пок азва информация за възпроизвежданият диск (например номер на заглавието или главата, оставащото време за възпроизвеждане, аудио език или език на субтитрите), брой действия могат да се изпълняват без прекъсване на възпроизвеждането на диска.

- По време на възпроизвеждането, натиснете **DISPLAY** неколкократно на дистанционото управление.
	- Достъпната информация за диска се появява на екрана на телевизора в следната последователност.

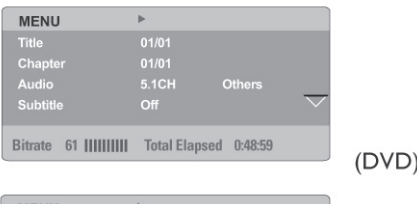

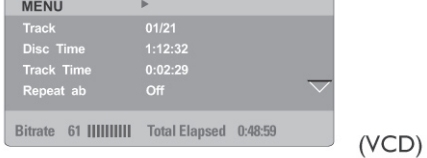

### **Избор на заглавие/глава/песен**

- 1. Натиснете  $\blacktriangle \blacktriangledown$ . за да изберете  $\{Title\}/$ **{Chapter}** или **{Track}**, и след това натиснете  $\blacktriangleright$  за достъп.
- 2. Използвайте клавиатурата с цифровите бутони 0-9, за да въведете валиден номер (например 04/05).
	- Възпроизвеждането преминава на избраното заглавие/глава/песен.

### **Търсене на определено времетраене**

1. Натиснете **AV**, за да изберете **{TT Time}/ {CH Time}**/**{Disc Time}**или **{Track Time}**, след това натиснете > за достъп.

- 2. Използвайте клавиатурата с цифровите бутони 0-9, за да въведете валидно времетраене (наприемр 0:34:27).
	- Възпроизвеждането преминава на избраното времетраене.

### **Език на субтитрите/аудиото**

- 1. Натиснете  $\blacktriangle$  **V**, за да изберете **{Audio}** или *{Subtitle}*, след това натиснете > за достъп.
- 2. Натиснете ▲▼. за да изберете език.
- 3. Натиснете **ОК**, за да потвърдите.
	- Настоящият език на аудиото и субтитрите ще бъде сменен с избрания език.

### **Ъгъл**

- 1. Натиснете **AV**, за да изберете **{Angle}**, след това натиснете > за достъп.
- 2. Използвайте клавиатурата с цифровите бутони 0-9, за да въведете валиден номер.
	- Възпроизвеждането ще премине на избрания ъгъл.

### **Показване на времето на дисплея**

- Натиснете pq, за да изберете **{Time Disp.}**, след това натиснете > за достъп.
	- Взависимост от диска в DVD плеъра, следните типове информация се появява на екрана на телевизора.

### **За DVD**

- ТТ Elapsed (изминалото време на пуснатото в момента заглавие)
- ТТ Remain (оставащото време от пуснатото в момента заглавие)
- CH Elapsed (изминалото време на пуснатата в момента глава)
- CH Remain (оставащото време от пуснатата в момента глава)

### **Съвети:**

### **За VCD/SVCD**

- Тotal Elapsed (изминалото време на пуснатият в момента диск)
- Total Remain (оставащото време от пуснатият в момента диск)
- Single Elapsed (изминалото време на пуснатата в момента песен)
- Single Remain (оставащото време от пуснатата в момента песен)

### **Преглед**

Функцията преглед ви позволява да намалите картината на 6 песени, достатъчно, за да се появи на цял екран.

- 1. Натиснете  $\blacktriangle\nabla$ , за да изберете **{Preview}**, след това натиснете  $\blacktriangleright$  за достъп.
	- Менюто за преглед се появява на екрана на телевизора.

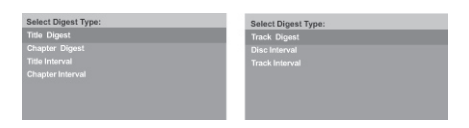

- 2. Натиснете ▲▼, за да изберете вид на прегледа, след това натиснете **ОК**.
	- Картината на всеки сегмент ще се появи на екрана на телевизора.

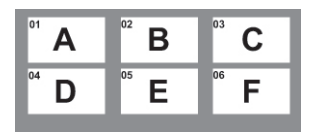

(пример на 6 изображения в систематизиран режим на преглед за глава от DVD)

- 3. Натиснете  $\blacktriangle \blacktriangledown \blacktriangle \blacktriangleright$  за да изберете песен или въведете номера на избраната от вас песен, като използвате цифровите бутони (0-9), след това натиснете **ОК**.
	- Възпроизвеждането ще започне автоматично от избраната песен.

### *Показване на информация за възпроизвежданото аудио CD*

Тази функция показва информация за аудио диска на екрана на телевизора по време на възпроизвеждането.

- По време на възпроизвеждането, натиснете **DISPLAY**
	- На екрана на телевизора се появява списък с достъпната информация за диска.

### **Превъртане на диск/ превъртане на песен/ избор на песен**

- 1. Натиснете **DISPLAY** неколкократно, за да изберете възможност.
- 2. Въведете минутите и секундите от ляво на дясно в клетката за настройване на времето като използвате цифровите бутони 0-9.
	- Възпроизвеждането ще се премине на избраното от вас време или на избраната песен.

### **За аудио CD**

- Disc Go To:XX/XX (превъртане на диск) (позволява да се избере част на диска)
- Track Go To:XX/XX (превъртане на песен) (позволява да се избере част от пуснатата в момента песен)
- Select Track: XX/TT (избор на песен) (позволява да се избере някоя от песните на диска)

### **Съвети:**

### *Специални DVD функции*

### **Пускане на заглавие**

- 1. Натиснете **DISC MENU**.
	- Менюто със заглавията на диска се появява на екрана на телевизора.
- 2. Използвайте бутоните АТ+ или цифровите бутони 0-9, за да изберете възможност за пускане.
- 3. Натиснете бутона **ОК**, за да потвърдите.

### **Смяна на аудио езика За DVD**

- Натиснете AUDIO неколкократно, за да изберете някой от аудио езиците.

### **Смяна на аудио канала За VCD**

- Натиснете AUDIO, за да изберете възможните аудио канали осигурени на диска (MONO LEFT, MONO RIGHT, MIX-MONO, STEREO).

### **Субтитри**

- Натиснете SUBTITLE неколкократно, за да изберете някой от езиците за събтитрите.

### *Специална VCD и SVCD функция*

### **Контрол на възпроизвеждането (PBC)**

За VCD с функция за контрол на **възпроизвеждането (PBC) (само за вресия 2.0)**

- Натиснете **DISC MENU**, за да превключвате между 'PBC ON' и 'PBC OFF'.
	- Ако изберете 'PBC ON', менюто на диска (ако има такова), ще се появи на телевизора.
	- Използвайте PREV **| ∢** / NEXT ▶ | за да преминете на предната/следващата страница или използвайте цифровите бутони 0-9, за да изберете възможност за пускане.
- По време на възпроизвеждането, ако натиснете RETURN/TITLE, ще се върнете към екрана с менюто (ако PBC е включен).

Ако искате да прескочите менюто с индексите и възпроизвеждането да почне от самото начало

- Натиснете бутона DISC МENU на дистанционото управление за да изключите PBC.

### **Съвети:**

*Операционите функции описани тук, може да не могат да се използват на определени дискове. Винаги четете инструкциите осигурени с дисковете.*

### *Пускане на DivX диск*

DVD плеъра поддържа възпроизвеждане на DivX филми, които се свалили от вашия компютър на CD-R/RW или DVD-R/RW (погледнете страница 35 за повече информация).

- 1. Заредете DivX диск.
	- На екрана на телевизора се появява меню със съдържанието на диска.
- 2. Натиснете ▲▼. за да изберете папка и натиснете **ОК**, за да отворите папката.
- 3. Натиснете  $\blacktriangle\blacktriangledown$ , за да изберете песен/ файл.
- 4. Натиснете **ОК**, за да потвърдите.
- Натиснете SUBTITLE на дистанционото управление, за да включите или изключите субтитрите.
- Ако са записани многоезични субтитри на DivX диска, при натискането на SUBTITLE ще смени езика на субтитрите по време на възпроизвеждането.
- Ако са записани многоезични субтитри на DivX диска, при неколкократното натискане на AU-DIO ще можете да изберете различен аудио език по време на възпроизвеждането.

### **Съвети:**

*- Поддържат се файлове със субтитри със следните разширения (.srt, .smi, .sub, .ssa, .txt), но не се появяват е менюто за навигация на файла.*

*- Името на файла със субтитрите (.sub), трябва да бъде записан със същото име на файла като на филма (.avi) и в същата папка. [Например, Папка А: abc.avi и abc.sub]*

### **Подробни функции за DivX Ultra**

- XSUB субтитрите ви позволяват да пишете филми с многоезични настройки за езика на субтитрите.
- Интерактивните видео менюта предлагат несравнимо удобство и контрол, така че да можете бързо да преглеждате различните сцени или допълнителните функции, както и да избирате аудио песни и субтитри.
- Класификацията на аудио песни позволява възпроизвеждане на аудио песни в многоезични версии и разделяне на аудио песни в зависимост от настройките на говорителите.
- Маркерите ви предоставят гъвкавост, позволяваща ви от произволно момент от видеото да прескачате на определена сцена, която искате да гледате.

### **Съвети:**

*Операционите функции описани тук, може да не могат да се използват на определени дискове. Винаги четете инструкциите осигурени с дисковете.*

### *USB устройство носител на информация*

Когато свързвате **USB** устройство носител на информация към DVD плеъра, можете да се наслаждавате на запаметената на устройството музика през DVD плеъра.

- Съвместими **USB** устройства носители на информация:
	- **USB** flash памет (**USB** 2.0 или **USB** 1.1)
	- **USB** flash плеъри (**USB** 2.0 или **USB** 1.1)
	- карти с памет (изисква попълнителен четец на карти, за да работят с този DVD плеър).
- Поддържани формати:
	- **USB** или памет с формат на файла FAT 16, FAT 32 (големина на сектора: 2К bytes)
- DVD плеъра няма да пусне или не поддържа следното:
	- Празни албуми: празния албум е албум, който не съдържа MP3/WMA файлове и няма да бъде показан на дисплея.
	- Файлове с формат, който не се поддържа се прескачат. Това означава , че например: Word документ '.doc' или MP3 файлове с разширение '.dlf' се пропускат.
	- ACC, **PCM** и WAV аудио файлове.
- DRM защитени WMA файлове.
- WMA файлове във формат "Lossless".

### **Съвместимост на USB устройство**

- Не всички преносими аудио/видео плеъри и цифрови камери се поддържат.
- Ако се свърже устройство, което не се поддържа, на екрана на телевизора ще се появи "Device Not Supported" (Устройството не се поддържа).
- **USB** порта може да поддържа възпроизвеждането на JPEG/MP3/WMA файлове и може да чете съдържание '.avi', '.mp4' и '.mpg'.
- Не може да се пуска защитено срещу копиране съдържание.

### **Съвети:**

*Операционите функции описани тук, може да не могат да се използват на определени дискове. Винаги четете инструкциите осигурени с дисковете.*

### *Пускане от USB flash устройство или четец на USB карта с памет*

Можете да пускате или да преглеждате файлове с информация (JPEG, MP3 или WMA) на **USB** flash устройство или четец на **USB** карта с памет през DVD плеъра.

Въпреки това, променянето или записването на информационите файлове не е възможно.

- 1. По време на възпроизвеждането, включете **USB** устройство носител на информация в **USB** порта (погледнете страница 15).
	- На екрана на телевизора ще се появи "Press **USB** key to select device" (Натиснете бутона **USB**, за да изберете устройство).
- 2. Натиснете **USB** на дистанционото управление, за да влезете в информацията на устройството.
	- Меню с файлове, което съдържа всички поддържани файлове, ще се появи на екрана на телелвизора.
	- Думато **USB** I ще бъде избрана от менюто (само едно **USB** устройство носител на информация е свързано).

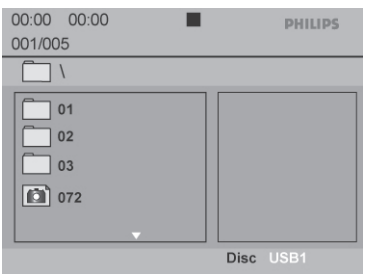

- $3$ . Натиснете  $\blacktriangle \blacktriangledown$  за да изберете файл, след това натиснете **ОК**, за да потвърдите.
- 4. Натиснете **USB** на дистанционото управление, за да излезете от менюто и да преминете на възпроизвеждането на диска.
	- DVD плеъра ще влезе направо в **USB** устройстовото носител на информация, когато се включи **USB** устройство и ако не е пуснат диск.

#### **Съвет:**

*- Поддържат се максимално 300 папки и 648 заглавия.*

### **Прехвърляне на музикални файлове от компютър на USB устройство носител на информация**

- Посредством хващане и издърпване на музикални файлове, можете лесно да прехвърлите вашата любима музика от комютър на **USB** устройство носител на информация.
- За flash плеър, можете също да използвате неговия софтуеър за менаджмент на музиката, за да прехвърлите музика.
- Въпреки това, тези WMA файлове може да не могат да бъдат пуснати поради несъвместимост.

#### **Съвети:**

*Операционите функции описани тук, може да не могат да се използват на определени дискове. Винаги четете инструкциите осигурени с дисковете.*

### *Пускане на MP3/WMA/JPEG/ CD с картинки*

Този DVD плеър може да възпроизвежда MP3, WMA и JPEG файлове от лично записан CD-R/RW диск, закупени дискове или **USB** устройство.

### **ВАЖНО!**

*Трябва да включите телевизора и устройството на правилния канал за приемане на видео. (Погледнете страница 18 'Откриване на канала, на който да гледате DVD плеъра')*

### **Основни действия**

- 1. Заредете диск или включете **USB** устройство.
	- Времето за прочитане на диска отнема 30 секунди поради сложността на конфигуриране на директорията/ файла.
	- Менюто със съдържанието на диска се появява на екрана на телевизора.

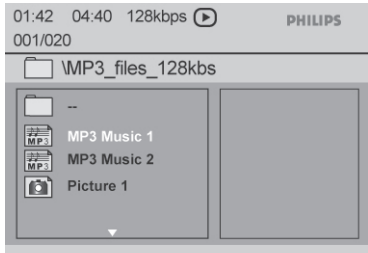

- 2. Натиснете PREV<sup>I⊲/</sup> NEXT ► за да преминете на предната/следващата страница от менюто.
- 3. Натиснете ▲▼, за да изберете папка и натиснете **ОК**, за да отворите папката.
- 4. Натиснете ▲▼, за да изберете песен/ файл.
	- Ако е избран jpeg файл, на екрана на телевизора ще се появи преглед.
		- Ако е избран MP3/WMA файл, ID3 (MP3 - включва поне заглавие, изпълнител и албум) и Meta информация (WMA - включва заглавие, изпълнител, авторски права и коментар) се появява на екрана на телевизора.
- 5. Натиснете **ОК**, за да потвърдите.

#### **Съвети:**

*- Ако не сте избрали файла, който е пуснат, информацията ID3 и мета ще изчезнат.*

### **Избор на възпроизвеждане**

По време на възпроизвеждането можете;

- Натиснете **PREV I∢/NEXT B**, за да изберете предишната/следващата песен/файл от избраната в момента папка.
- Натиснете **PLAY/PAUSE**  $\blacktriangleright$ /II неколкократно. за да спрете в пауза/възстановите възпроизвеждането.

### **Съвети:**

*Операционите функции описани тук, може да не могат да се използват на определени дискове. Винаги четете инструкциите осигурени с дисковете.*

### *Възпроизвеждане под много ъгли (JPEG)*

- По време на възпроизвеждането натиснете А ▼ 4 ▶, за да завъртите картинката на екрана на телевизора.
- p: преобръща картинката вертикално на 180 градуса
- q: преобръща картинката хоризонтално на 180 градуса
- b: завъртане на картинката обратно на часовниковата стрелка с 90 градуса
- B: завъртане на картинката по часовниковата стрелка с 90 градуса.

### **Съвет:**

*- Може да не можете да пуснете определен MP3/JPEG диск поради конфигурацията и характеристиките на диска или поради състоянието на записа.*

*- Нормално е да има случайни "прескачания" докато слушате вашия MP3 диск.*

*- За дозаписвани дискове с различни формати, ще бъде достъпна информацията само от първото записване.*

### **Функция за преглед (JPEG)**

Тази функция показва съдържанието на избраната в момента папка или на целия диск.

- 1. Натиснете **DISPLAY** по време на възпроизвеждането.
	- 12 картинки в умален размер ще се появят на екрана на телевизора.

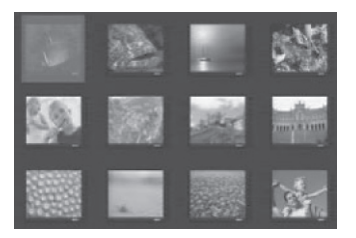

- 2. Натиснете PREV **I**</NEXT ►I, за да се покажат другите картинки от предната/ следващата страница.
- 3. Натиснете ▲▼◀ ▶, за да изберете една от картинките и натиснете **ОК**, за да започне възпроизвеждане.
- 4. Натиснете **DISC MENU**, за да се върнете на менюто на диска с картинките.

### **Увеличаване на картинка (JPEG)**

- По време на възпроизвеждането, натиснете ZOOM неколкократно, за да се покаже картинката с различни степени на увеличение.
- Използвайте ▲ ▼ < ▶, за да прегледате увеличената картинка.

### **Пускане на MP3/WMA музика и JPEG картинка едновременно**

- 1. Заредете диска, който съдържа файлове с MP3/WMA музика и JPEG картинки.
	- На екрана на телевизора се появява менюто на диска.
- 2. Изберете MP3/WMA песен.
- 3. По време на възпроизвеждането на MP3/ WMA песента, изберете файл с картинка на екрана на телевизора и натиснете **ОК**.
	- Ше започне презентация, по времето на възпроизвеждането на MP3/WMA аудио файла.
- 4. За да спрете едновременото възпроизвеждане, натиснете **STOP** 3a да спрете презентацията.
- 5. Натиснете **STOP** отново, за да спрете музиката.

#### **Съвет:**

*- Някои файлове на Kodak или JPEG диск може да бъдат разстроени по време на възпроизвеждането поради конфигурацията и характеристиките на диска.*

*- По време на едновременото възпроизвеждане, не може да се превърта бързо напред/назад и бавно напред.*

### **Съвети:**

# **Възможности в менюто на DVD плеъра**

Настройките на този DVD плеър, се направляват посредством телевизора, което ви позволява да настроите DVD плеъра така, че да пасне на вашите определени изисквания.

### *Употреба на менюто за основните настройки*

- 1. Натиснете **SETUP** на дистанционото управление.
	- Менюто за настройване на системата ще се появи.

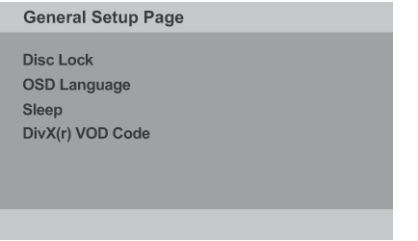

- 2. Натиснете  $\blacktriangleleft$   $\blacktriangleright$  за да изберете {General **SETUP** Page}.
- $3.$  Натиснете  $\blacktriangle\nabla$ , за да изберете предмет, след това натиснете  $\blacktriangleright$ , за да влезете в него.

### Пример: **{OSD Language}**

- Възможностите за избрания предмет се появяват.
- Ако избора в менюто е сивкаво избледнял, това означава, че функцията не е достъпна или не е възможно да промените настоящото й състояние.

4. Използвайте ▲▼, за да изберете настройка и натиснете **ОК**, за да потвърдите. Пример: **{English}**

- - Настройката е избрана и настройването е завършено.
- 5. За да излезете, натиснете **SETUP**.

### **Заключване/Отключване на възможността за гледане на диск**

Не всички дискове са с възрастов контрол или кодирани от производителя на дискове. Можете да преотвратите гледането на определен диск като го заключите. Можете да заключите до 20 диска.

1. В 'General **SETUP** Раде', натиснете ▲▼, за да изберете **{Disc Lock}**, след това натиснете  $\blacktriangleright$ 

### **{Lock}**

Изберете това, за да блокирате възпроизвеждането на пуснатия в момента диск. За да пуснете този заключен диск се изисква шест цифрене парола. Паролата по подразбиране е '136900' (погледнете 'Смяна на паролата').

### **{Unlock}**

Изберете това, за да отключите диска и да може да се възпроизвежда вбъдеще.

2. Използвайте ▲▼, за да изберете настройка и натиснете **ОК**, за да потвърдите.

### **OSD Език**

Това меню съдържа различни възможности за езика, който се появява на екрана. За подробности, погледнете страница 21.

### **Съвети:**

### *Подчетаните възможности са стандартните фабрични настройки.*

*Натиснете* b*, за да се върнете на предишнич предмет от менюто. Натиснете SETUP за да излезете от предмета в менюто.*

### **Таймер за самоизключване**

Функцията за самоизключване позволява DVD плеъра да се самоизключи автоматично след предварително зададен период от време.

1. В 'General **SETUP** Раде', натиснете ▲▼, за да изберете **{Sleep}**, след това натиснете B.

### **{15 Mins}**

За да се изключи DVD плеъра след 15 минути.

### **{30 Mins}**

За да се изключи DVD плеъра след 30 минути.

### **{45 Mins}**

За да се изключи DVD плеъра след 45 минути.

### **{60 Mins}**

За да се изключи DVD плеъра след 60 минути.

### **{Оff}**

За да изключите функцията за самоизключване.

2. Използвайте ▲▼. за да изберете настройка и натиснете **ОК**, за да потвърдите.

### **Регистрационен код за DivX® VOD**

Регистрациония код за DivX**®**VOD ви позволява да наемате и закупувате филми, които използват DivX услугите от интернет. За повече информация, посетете интернет страницата: http://vod.divx.com

- 1. В "General **SETUP** Раде", натиснете **▲▼**, за да изберете **{DivX®VOD Code}**, след това натиснете  $\blacktriangleright$ .
	- Ще се появи регистрациония код.
- 2. Натиснете **ОК**, за да излезете.
- 3. Използвайте регистрациония код, за да наемете или закупите филми от услугата DivX**®**VOD на http://vod.divx.com.
	- Следвайте инструкциите и свалете филма от вашия компютър върху CD-R/ RW, за да го пуснете на DVD плеъра.

### **Съвети:**

*- Всички свалени филми от DivX Registration, могат да бъдат възпроизведени само на този DVD плеър.*

*- Функцията за търсене на времетраене не е достъпна по време на възпроизвеждането на DivX филм.*

#### **Съвети:**

*Подчетаните възможности са стандартните фабрични настройки.*

*Натиснете* b*, за да се върнете на предишнич предмет от менюто. Натиснете SETUP за да излезете от предмета в менюто.*

### *Употреба на менюто за настройки на звука*

- 1. Натиснете **SETUP** на дистанционото управление.
	- Менюто за настройване на системата ще се появи.

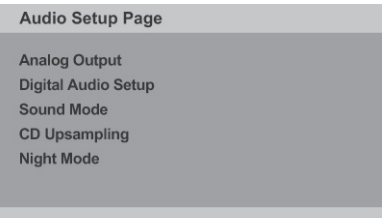

- 2. Натиснете  $\blacktriangleleft$   $\blacktriangleright$ , за да изберете {Audio SETUP Page}.
- 3. Натиснете ▲▼, за да изберете предмет, след това натиснете  $\blacktriangleright$ , за да влезете в него.

### Пример: **{Night Mode}**

- Възможностите за избрания предмет се появяват.
- Ако избора в менюто е сивкаво избледнял. това означава, че функцията не е достъпна или не е възможно да промените настоящото й състояние.
- 4. Използвайте ▲▼, за да изберете настройка и натиснете **ОК**, за да потвърдите.

#### Пример: **{On}**

- Настройката е избрана и настройването е завършено.
- 5. За да излезете, натиснете **SETUP**.

### **Аналогов изход**

Тази възможност ви позволява да зададете аналагов стерео изход на ващия DVD плеър.

1. В 'Audio SETUP Page', натиснете **▲▼**, за да изберете **{Analog Output}**, след това натиснете  $\blacktriangleright$ .

### **{Stereo}**

Изберете тази възможност, когато изхода осигурява звук само от двете предни тонколони.

### **{LT/RT}**

Изберете тази възможност, ако DVD плеъра е свързан към Dolby Pro Logic декодер.

### **{V SURR}**

Позволява на DVD плеъра да използва виртуални сърроунд звукови ефекти.

2. Използвайте ▲▼, за да изберете настройка и натиснете **ОК**, за да потвърдите.

### **Цифрови аудио настройки**

Възможностите включени в цифровите аудио настройки са: **{Digital Output}**(цифров изход) и **{LPCM Output}**(LPCM изход).

- 1. В "**Audio SETUP Page**", натиснете **▲▼**, за да изберете {**Digital Audio SETUP**}, след това натиснете  $\blacktriangleright$ .
- 2. Натиснете ▲▼, за да изберете предмет, и след това B, за да влезете в него.
- 3. Използвайте ▲▼, за да изберете настройка и натиснете **ОК**, за да потвърдите.

### **Цифров изход**

Задайте цифровия изход според свързването на вашето допълнително аудио оборудване.

### **{All}**

Изберете това, ако свързаното устройство има вграден многоканален декодер, който поддържа един от многоканалните аудио формати (**Dolby Digital**, **MPEG**-2).

### {**PCM** Only}

Изберете това, ако свързаното устройство не може да декодира многоканален аудио сигнал. DVD плеъра ще превърне **Dolby Digital** и **MPEG**-2 мултиканалните сигнали в **PCM** (Модулация с пулсов код).

### **{Off}**

За да изключите цифрория аудио изход. Например, ако използвате гнездата **AUDIO OUT**, за свързване към телевизор или стерео система.

### **LPCM изход**

Ако сте свързали вашия DVD плеър към **PCM** съвместим приемник посредством цифрови терминали, като коаксиални или оптични, т.н., може да се наложи да настроите 'LPCM Output'.

### **{48K}**

Възпроизвеждане на диск записан с честота 48 kHz.

### **{96K}**

Възпроизвеждане на диск записан с честота 96 kHz. Тази честота може да се постигне единствено в режим Stereo-Classic (Flat).

### **Съвет:**

*- Дисковете се записват с определена честота. Колкото е по-голяма честотата, толково по-добро в качеството на звука. LPCM изхода може да се избере само когато е активно PCM Only.*

### **Звуков режим**

Възможностите включени в настройките на звуковия рвжим са **{3D}**, **{Movie Mode}**(режим за филм), **{Music Mode}**(режим за музика).

- 1. В "Audio **SETUP** Раде", натиснете **AV**, за да изберете **{Suond Mode}**, след това натиснете B.
- 2. Натиснете ▲▼, за да изберете предмет, и след това  $\blacktriangleright$ , за да влезете в него.
- 3. Използвайте ▲▼. за да изберете настройка и натиснете **ОК**, за да потвърдите.

### **3D**

Тази функция осигурява изживяване от виртуален сърраунд звук като използвате само две тонколони.

> - **{Off}** - **{Living Room}**(всекидневна) - **{Hall}**(зала) - **{Arena}**(голямо затворено пространство) - **{Church}**(църква)

### **Movie Mode (режим за филм)**

Осигурява разнообразни звукови ефекти за филми.

- **{Off} {Sci-Fic}**(научна фантастика) - **{Action}**(екшън) - **{Drama}**(драма)
	- **{Concert}**(концерт)

### **Music Mode (режим за музика)**

За избор на режим за музика, който съвпада на типа музика, който слушате. Тези предварително зададени режими за музика, нагласяте честотите на звука, за да подобрите вашата любима музика.

Осигурява разнообразни звукови ефекти за музика.

- **{Off}** - **{Digital}**(дигитална) - **{Rock}**(рок) - **{Classic}**(класическа) - **{Jazz}**(джаз)

### **Ъпсамплинг на CD**

Тази функция ви позволява да превърнете вашия музикален диск с по-голяма честота като използвате обработването на сложен цифров сигнал за по-добро качество на звука.

1. В "Audio SETUP Page", натиснете **AV**, за да изберете **{CD Upsampling}**, след това натиснете  $\blacktriangleright$ .

#### **{Off}**

Изберете това, за да изключите ъпсамплинга на диска

### **{88.2 kHz (x2)}**

Изберете това, за да превърнете честотата на диска в два пъти по-висока от оригиналната.

### **{176.4 kHz (x4)}**

Изберете това, за да превърнете честотата на диска в четири пъти по-висока от оригиналната.

2. Използвайте ▲▼, за да изберете настройка и натиснете **ОК**, за да потвърдите.

#### **Съвет:**

*- Функцията за ъпсамплинг на диск може да се прилага при настройки за стерео изход докато е пуснат диска.*

#### **Нощен режим - включване/изключване**

Този режим оптимизира възпроизвеждането на звука с намалена сила. Изходите за висока сила на звука ще бъдат омекотени и на преден план излизат изходите с ниска сила на звука, до ниво, което се чува.

1. В "Audio SETUP Page", натиснете ▲▼, за да изберете **{Night Mode}**, след това натиснете B.

### **{On}**

Изберете това, за да пуснете изхода с ниска сила на звука. Тази функция е възможна само за дискове с филми с режим **Dolby Digital**.

### **{Off}**

Изключва функцията за нощен режим. Изберете това, за да се насладите на заобикалящия звук, с неговия пълен динамичен обхват.

2. Използвайте ▲▼, за да изберете настройка и натиснете **ОК**, за да потвърдите.

#### **Съвети:**

*Подчетаните възможности са стандартните фабрични настройки.*

*Натиснете* b*, за да се върнете на предишнич предмет от менюто. Натиснете SETUP за да излезете от предмета в менюто.*

### *Употреба на менюто за настройки на видео сигнала*

- 1. Натиснете **SETUP** на дистанционото управление.
	- Менюто за настройване на системата ще се появи.

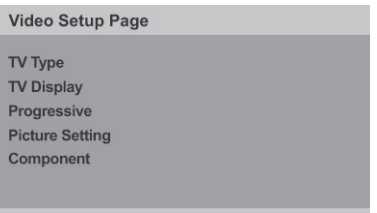

- 2. Натиснете  $\blacktriangleleft$   $\blacktriangleright$  за да изберете {Video **SETUP** Page}.
- 3. Натиснете ▲▼, за да изберете предмет, след това натиснете  $\blacktriangleright$ , за да влезете в него.

#### Пример: **{TV Type}**

- Възможностите за избрания предмет се появяват.
- Ако избора в менюто е сивкаво избледнял, това означава, че функцията не е достъпна или не е възможно да промените настоящото й състояние.
- 4. Използвайте ▲▼, за да изберете настройка и натиснете **ОК**, за да потвърдите.

#### Пример: **{PAL}**

- Настройката е избрана и настройването е завършено.
- 5. За да излезете, натиснете **SETUP**.

### **Тип на телевизора**

Това меню съдържа възможностите за избор на цветна система, която отговаря на свързания телевизор.

### **Настройване на изображението на телевизора**

Формата на картината може да се настройва, за да пасне на вашия телевизор и формата трябва да бъде достъпен на възпроизвеждания диск. В противен случай, изображението на телевизора няма да засегне картината по време на възпроизвеждането.

1. В "Video SETUP Page", натиснете **AV**, за да изберете {TV **DISPLAY**}, след това натиснете B.

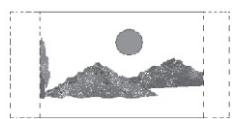

### **{4:3 Pan Scan}**

Изберете този, ако телевизора ви е нормален и искате двете страни на картината да бъде изрязана или форматирана по екрана на телевизора.

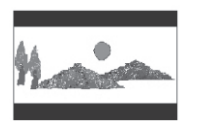

### **{4:3 Letter Box}**

Изберете този, ако телевизора ви е нормален. На екрана на телевизора ще се покаже широкоекранна картина с черни ленти отгоре и отдолу.

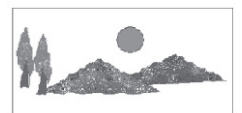

### **{16:9}**

Изберете този, за широкоекранни телевизори (честотa на кадрите 16:9).

2. Използвайте ▲▼. за да изберете настройка и натиснети **ОК**, за да потвърдите.

### **Съвети:**

*Подчетаните възможности са стандартните фабрични настройки.*

*Натиснете* b*, за да се върнете на предишнич предмет от менюто. Натиснете SETUP за да излезете от предмета в менюто.*

### **Непрекъснат**

В режим на непрекъснато търсене, можете да се насладите на високо качество на картината с помалко проблясъци. Това работи само когато сте свързали жаковете **YPbPr** на DVD плеъра към вашия телевизор, който поддържа непрекъснат видео вход. В противен случай, на телевизора ще се появи разстроена картина. За правилно настройване на непрекъснатото търсене.

1. В "Video **SETUP** Раде", натиснете ▲▼, за да изберете **{Progressive}**, след това натиснете B.

### **{Off}**

За изключване на функцията за непрекъснато търсене.

### **{Оn}**

За включване на функцията за непрекъснато тъсене.

- 2. Използвайте ▲▼, за да изберете настройка и натиснете **ОК**, за да потвърдите.
	- Следвайте инструкциите показани на екрана на телевизора, за да потвърдите избора си (ако има такъв).
	- Ако на екрана на телевизора се появи разстроена картина, изчакайте 15 секунди, за да се възстанови автоматично.

### **Настройки на картината**

Този DVD плеър има четири предварително зададени комплекта настройки за цветовете на картината.

- Можете да натиснете SMART PICTURE на предния панел на DVD плеъра, за да влезете директно в настройките за цвета на картината.
- 1. В "Video SETUP Page", натиснете **▲▼**, за да изберете **{Picture Setting}**, след това натиснете  $\blacktriangleright$ .

### **{Standard}**

Изберете това за стандартни предварително зададени настройки на картината.

### **{Vivid}**

Изберете това, за да направите картината поярка.

### **{Cool}**

Изберете това, за да направите картината помека.

### **{Personal}**

Изберете това, за да настроите сами вашите цветове на картината, като нагласяте яркостта, контраста, нюанса и цвета (наситеност).

- 2. Използвайте ▲▼, за да изберете настройка и натиснете **ОК**, за да потвърдите.
- 3. Ако изберете **{Personal}**, продължете със стъпки 4~7.
	- Появява се менюто с персоналните настройки на картината.

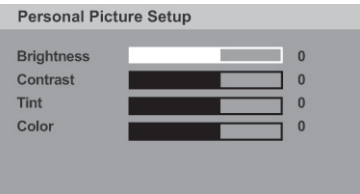

4. Натиснете ▲ ▼, за да изберете една следните възможности.

### BRIGHTNESS (яркост)

Увеличете стойността, за да увеличете яркостта на картината или обратното. Изберете нула (0) за средни настройки.

### CONTRAST (контраст)

Увеличете стойността , за да изострите картината или обратното. Изберете нула (0), за да балансирате контраста.

### TINT (нюанс)

Увеличете стойността , за да затъмните картината или обратното. Изберете нула (0) за средни настройки.

### COLOR (наситеност на цвета)

Увеличете стойността , за да подчертаете цвета на вашата картина или обратното. Изберете нула (0), за да балансирате цвета.

- 5. Натиснете \*, за да нагласите настройките, които най-добре пасват на личните ви предпочитания.
- 6. Повторете стъпки 4~5, за да нагласите другите настройки на цветовете.
- 7. Натиснете **ОК**, за да потвърдите.

### **Component (съставен)**

Тази настройка ви позволява да прехвърляте между RGB (със скарт) и Interlace **YPbPr** на изходния видео сигнал.

1. В "Video SETUP Раде", натиснете ▲▼, за да изберете **{Component}**, след това натиснете B.

### **{Interlaced}**

Изберете това за Interlace **YPbPr** връзка.

### **{RGB}**

Изберете това за **SCART** връзка.

2. Използвайте ▲▼, за да изберете настройка и натиснете **ОК**, за да потвърдите.

### **Внимание:**

*Когато DVD плеъра е настроен на YPbPr (YUV), някой телевизори може да не се синхронизират добре с плеъра с SCART свръзка.*

### **Съвети:**

*Подчетаните възможности са стандартните фабрични настройки.*

*Натиснете* b*, за да се върнете на предишнич предмет от менюто. Натиснете SETUP за да излезете от предмета в менюто.*

### *Употреба на менюто с настройки на свойствата*

- 1. Натиснете **STOP** два пъти, за да спрете възпроизвеждането (ако има такова), след това натиснете **SETUP** на дистанционото управление.
	- Появява се менюто за настройки на системата.

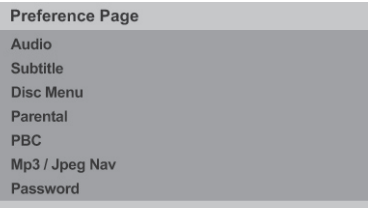

- 2. Натиснете <  $\blacktriangleright$ , за да изберете **{Preference Page}**.
- 3. Натиснете ▲▼, за да изберете предмет, след това натиснете  $\blacktriangleright$ , за да влезете в него.

### Пример: **{Parental}**

- Възможностите за избрания предмет се появяват.
- Ако избора в менюто е сивкаво избледнял, това означава, че функцията не е достъпна или не е възможно да промените настоящото й състояние.
- 4. Използвайте ▲▼, за да изберете настройка и натиснете **ОК**, за да потвърдите.

### Пример: **{8 Adult}**

- Настройката е избрана и настройването е завършено.
- 5. За да излезете, натиснете **SETUP**.

### **Меню за субтитрите/звука/диска**

Тези менюта съдържат различни възможности за езика на звука, субтитрите и менюто на диска, които могат да се запишат на DVD плеъра. За подробности, погледнете страница 21.

### **Възрастов контрол**

Взависимост от DVD плеъра, може да бъдете попитани, за смяна на възрастовата граница, докато сте пуснали диск. Възрастовите граница са от 1 до 8 и са взависимост от страната, в която сте. Можете да забраните пускането на определени дискове, които не са подходящи за деца, или имате определени дискове, които се пускат с алтернативни сцени.

1. В "Preference Page", натиснете  $\blacktriangle \blacktriangledown$ , за да изберете **{Parental}**, след това натиснете B.

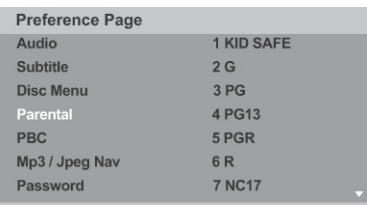

- 2. Използвайте ▲▼, за да изберете ниво на възрастов контрол и натиснете **ОК**, за да потвърдите.
	- Изберете **{8 Adult}**, за да изключите възрастовия контрол и да позволите да се пускат всички дискове.
- 3. Използвайте цифровите бутони 0-9, за да въведете шест цифрена парола (погледнете 'Смяна на паролата'), след това натиснете **ОК**, за да потвърдите.
- DVD, които имат по-високо ниво на възрастов контрол, от това което сте задали, няма да могат да се пуснат, докато не въведете шест цифрената парола.

### **Обяснения на различните нива**

### **{1. Kid Safe}**

Предпазване на деца; приемлив за зрители от всички възрасти.

### {2. G}

Основна публика; препоръчва се за приемлив за зрители от всички възрасти.

### **{3. PG}**

Препоръчва се родителски контрол.

### **{4. PG - 13}**

Неподходящо за деца под 13 години.

### **{5. PG - R}**

Родителски контрол; препоръчва се родителите да ограничат гледането от деца под 17 години.

### **{6. R}**

Ограничен; препоръчва се само ако има надзор от родител или друг възрастен.

### **{7. NC - 17}**

Забранен за деца под 17 години; не се препоръчва за гледане от деца под 17 години.

### **{8. Adult}**

Материал за възрастни; трябва да се гледа само от възрастни, поради съдържание на сексуален материал, насилие или груб език.

### **Съвети:**

*- Тази функция няма да ограничи гледането, ако производителя на диска не е кодирал диска.*

*- VCD, SVCD, CD нямат обозначено ниво, така че възрастовия контрол няма ефект върху тези видове дискове. Това се отнася и за нелегалните DVD дискове.*

*- Някой DVD дискове не са кодирани с оценка, въпреки, че оценката на филма е отбелязана на опаковката. Функцията за възрастов контрол не забранява пускането на такива дискове.*

### **PBC**

Можете да настроите PBC на **{On}**(включен) или **{Off}**(изключен). Тази функция е достъпна само за SVCD или Видео CD 2.0 с функция за контрол на възпроизвеждането (PBC).

### **Меню МР3/JPEG**

MP3/JPEG навигатора може да се настрои, само ако записания диск е записан с меню. Това позволява да избирате различни менюта за дисплея за по-лесна навигация.

1. В "Preference Page", натиснете  $\blacktriangle \blacktriangledown$ , за да изберете **{MP3/JPEG Nav}**, след това натиснете  $\blacktriangleright$ .

### **{Without Menu}**(без меню)

Изберете това, за да се появят на дисплея всички файлове съдържащи се на диска с МР3/ картинките.

### **{With Menu}**

Изберете това, за да се появи на дисплея само меню с папката от диска с МР3/картинките.

2. Използвайте ▲▼, за да изберете настройка и натиснете **ОК**, за да потвърдите.

#### **Съвети:**

#### *Подчетаните възможности са стандартните фабрични настройки.*

*Натиснете* b*, за да се върнете на предишнич предмет от менюто. Натиснете SETUP за да излезете от предмета в менюто.*

### **Смяна на паролата**

Трябва да въведете вашата шест цифрена парола, за да пуснете забранените дискове или ако се изисква парола. Една и съща преварително зададена парола е използвана и за заключването на дисковете и за възрастовия контрол.

- 1. В "Preference Page", натиснете  $\blacktriangle$   $\blacktriangledown$ , за да изберете **{Password}**, след това натиснете B, за да изберете **{Change}**.
- 2. Натиснете **ОК** и ще се появи меню на екрана на телевизора.

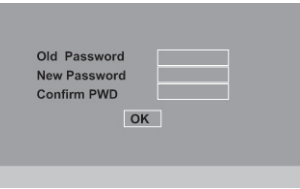

- 3. Изполвайте цифровите бутони 0-9, за да въведете шест цифрената парола.
	- Когато правите това за първи път, въведете паролата по подразбиране '136900'.
	- Ако забравите старата си шест цифрена парола, въведете паролата по подразбиране '136900'.
- 4. Въведете новата шест цифрена парола.
- 5. Въведете шест цифрената парола втори път, за да потвърдите.
	- Новате шест цифрена парола ще бъде активна.
- 6. Натиснете **ОК**, за да потвърдите.

### **Настройване на шрифта на DivX субтитрите**

Можете да сложите шрифт, който поддържат записаните DivX субтитри.

1. В "Preference Page", натиснете  $\blacktriangle \blacktriangledown$ , за да изберете **{DivX Subtitle}**, след това натиснете  $\blacktriangleright$ 

#### **{Standart}**(стандартни)

Албански, Датски, Холандски, Английски, Финландски, Френски, Келтски, Немски, Италиански, Кюрдски (Латински), Норвежки, Португалски, Испански, Ш ведски и Турски.

**{Central European}**(централно европейски) Албански, Хърватски, Чешки, Холандски, Английски, Немски, Унгарски, Ирландски, Полски, Румънски, Словашки, Словенски и Сръбски.

#### **{Cyrilic}**(Кирилица)

Български, Белоруски, Английски, Македонски, Молдовски, Руски, Сръбски и Украински.

2. Използвайте ▲▼. за да изберете настройка и натиснете **ОК**, за да потвърдите.

### **Възстановяване на оригиналните настройки**

Настройване на **{Default}** функциите ще върне всички настройки и ваши персонални настройки, към фабричните предварително зададени настройки, с изключение на вашата парола за ниво на възрастовия контрол и за заключването на диск.

- 1. В "Preference Page", натиснете ▲ , за да изберете **{Default}**, след това натиснете  $\blacktriangleright$ , за да изберете **{Reset}**.
- 2. Натиснете **ОК**, за да потвърдите.
	- Всички настройки, ще се върнат към зададените фабрично такива.

### **Съвети:**

### *Подчетаните възможности са стандартните фабрични настройки.*

*Натиснете* b*, за да се върнете на предишнич предмет от менюто. Натиснете SETUP за да излезете от предмета в менюто.*

# **Други**

### *Обновяване на софтуеъра*

Периодично Philips ще побликува обновяване на софтуеъра, за да подсилите потребителския си опит.

### **ВАЖНО!**

*- Напрежението не трябва да се прекъсва по време на обновяването!*

### **За да проверите настоящата версия на софтуеъра на този DVD плеър:**

- 1. Натиснете **OPEN/CLOSE** <del>•</del> на DVD плеъра, за да отворите отделението за дискове.
	- Отделението за дискове ще се отвори.
- 2. Натиснете цифровите бутони '55' на дистанционото управление.
	- Името на файла на инсталирания софтуеър на DVD плеъра ще се появи на екрана на телевизора.

### **За да свалите и инсталирате последния софтуеър за DVD плеъра:**

- 1. Посетете интернет страницата на Philips 'www.philips.com/support', за да проверите наличността на последното обновяване за софтуеъра.
- 2. Свалете софтуеъра на CD-R.
- 3. Пуснете CD-R в отделението за дискове.
	- Ще се появи меню на екрана на телевизора.

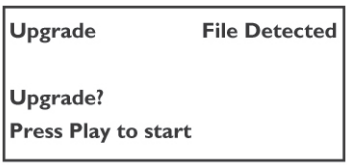

- 4. Натиснете **PLAY/PAUSE ►/II** за да свалите последния софтуеър в DVD плеъра.
	- DVD плеъра ще се рестартира автоматично, след като свалянето на софтуеъра е приключило.